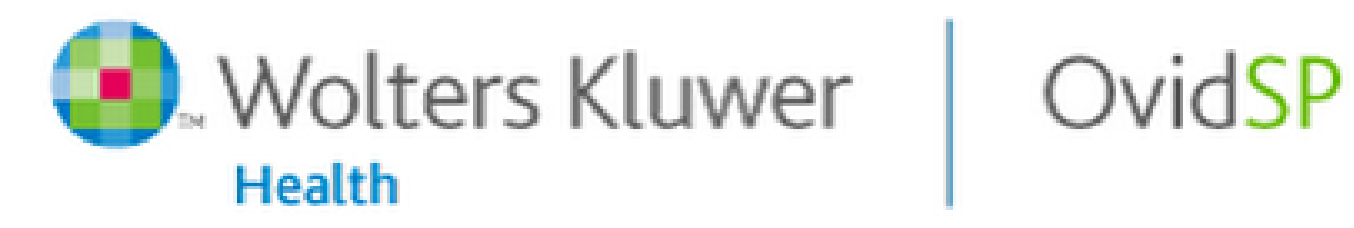

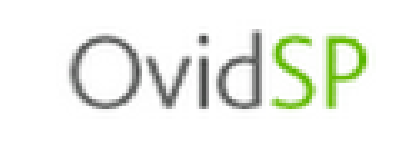

# <https://openathens.ovid.com/> 上記URLよりアクセス

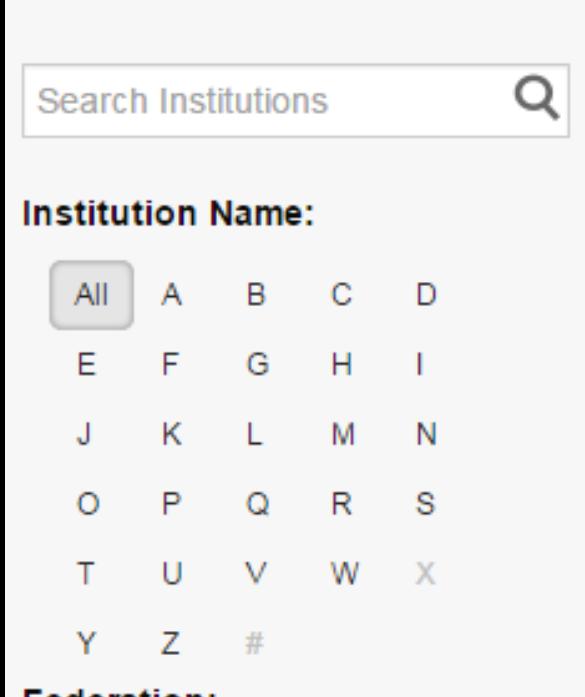

#### **Federation:**

Select a Federation

Select a Federation

\* eduGAIN - (Including UK Access Management Federation) Austrian Academic Computer Network (ACOnet)

 $\overline{\mathbf{v}}$ 

Belnet R&E

China Federation (CARSI)

**Czech Federation** 

German Higher Education and Research

**Italian Federation** 

#### **Japanese Research and Education (Gakunin-Fed)**

**Spanish Federation (REDIRIS)** 

Swiss Higher Education and Research (SWITCHaai)

## Institutional Login

You may be able to login to Ovid using your institution's login credentials. Find your institution by using a keyword search, browsing by name, or selecting its Federation. From the results, select your institution and you will be redirected to the appropriate page.

> **プルダウンで「Japanese Research and Education (Gakunin-Fed)」 を選択**

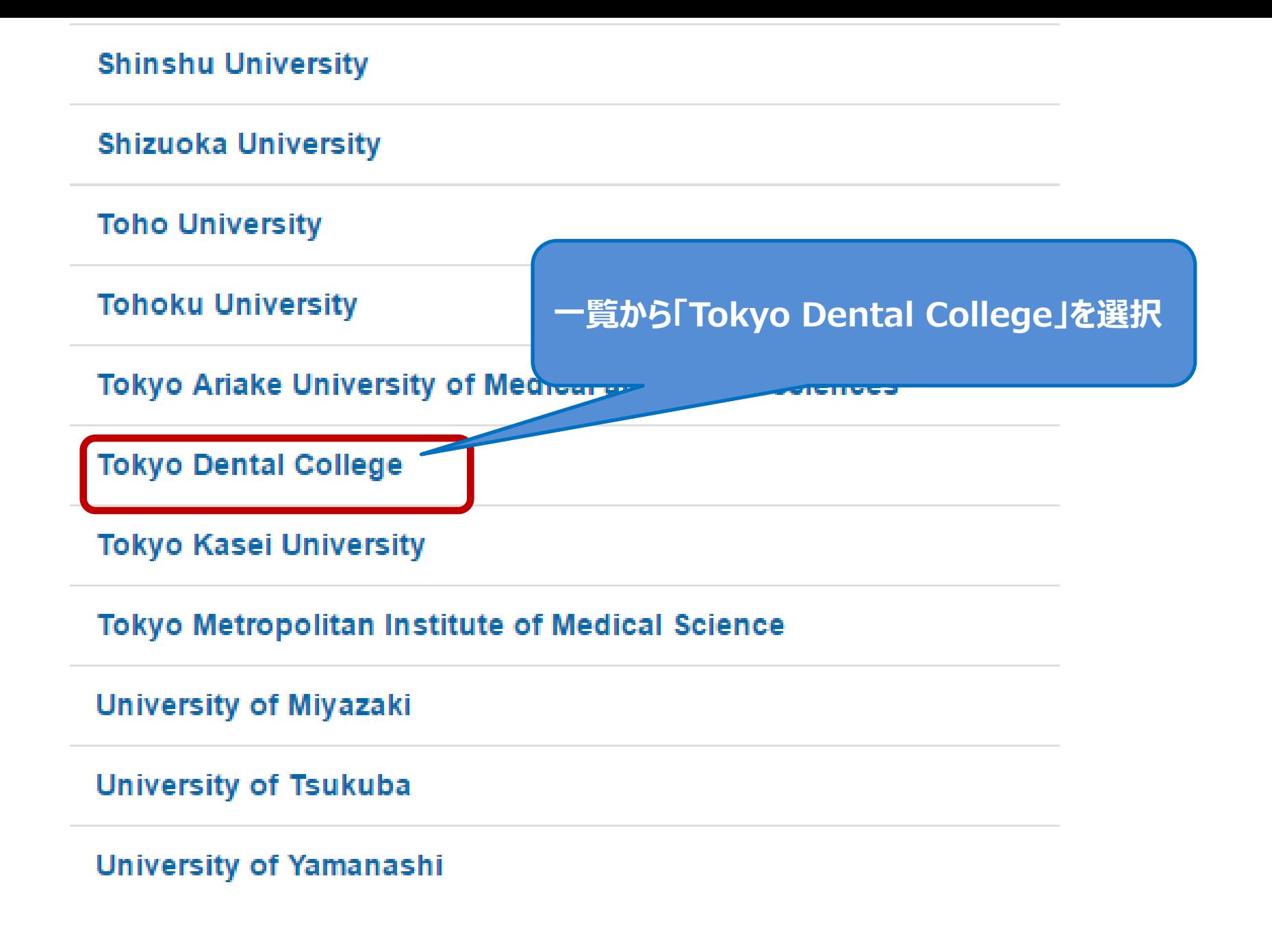

### 東京歯科大学認証システム Login Page

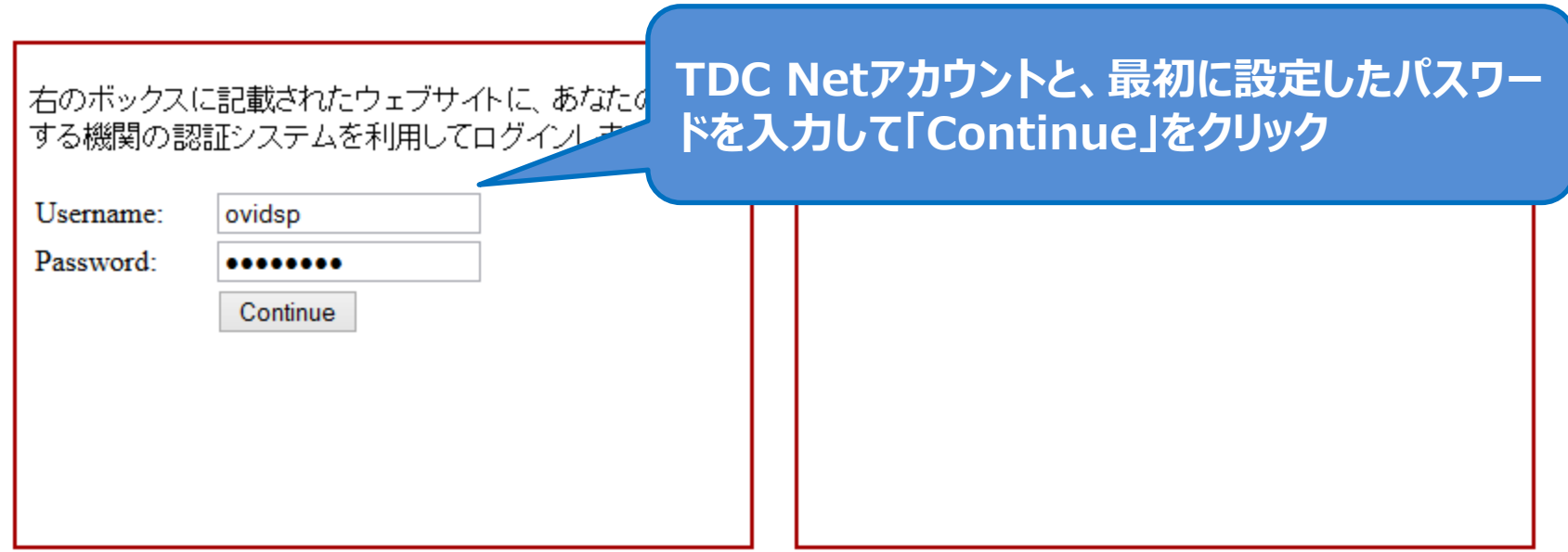

### **配付するユーザー名はTDC Netアカウントになりますが、 パスワード連携はしません。(情報システム管理委員会 決定)**

**'sdauth.sciencedirect.com'**を利用するためには、あなたについての情報をシステムに送信する必要があります。あなた はサービスにアクセスするために以下の情報を送信することに同意する必要があります。

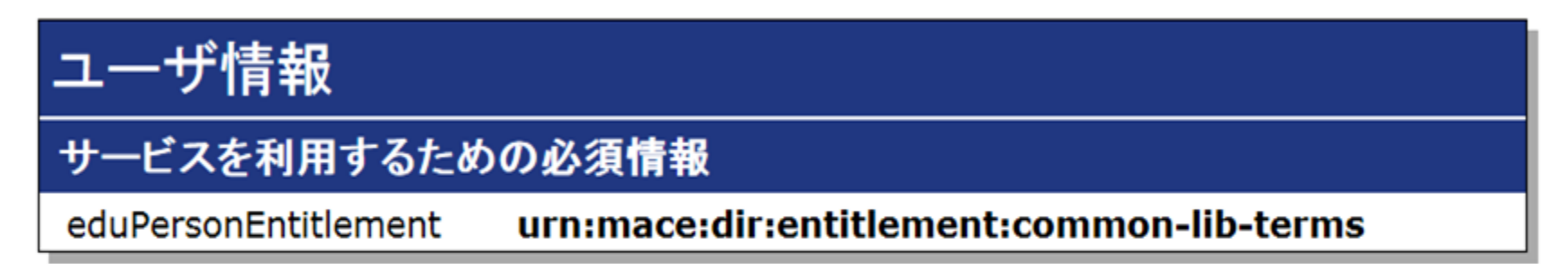

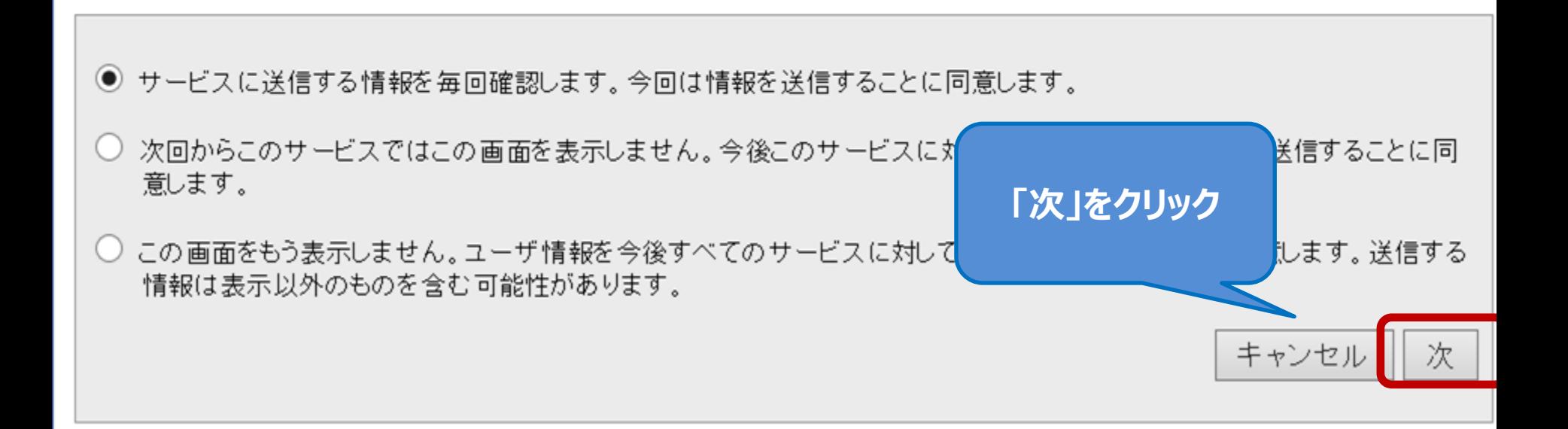

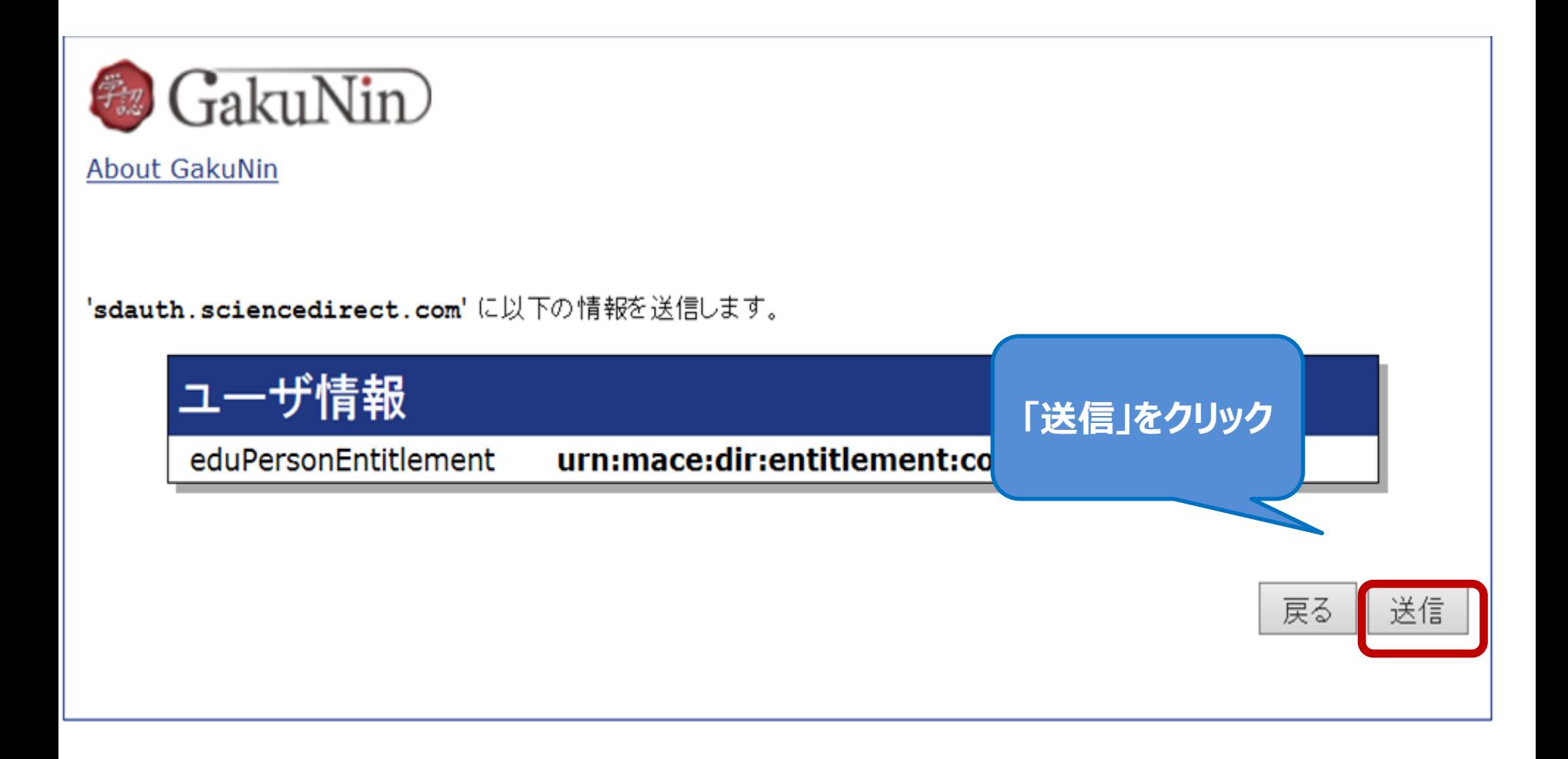

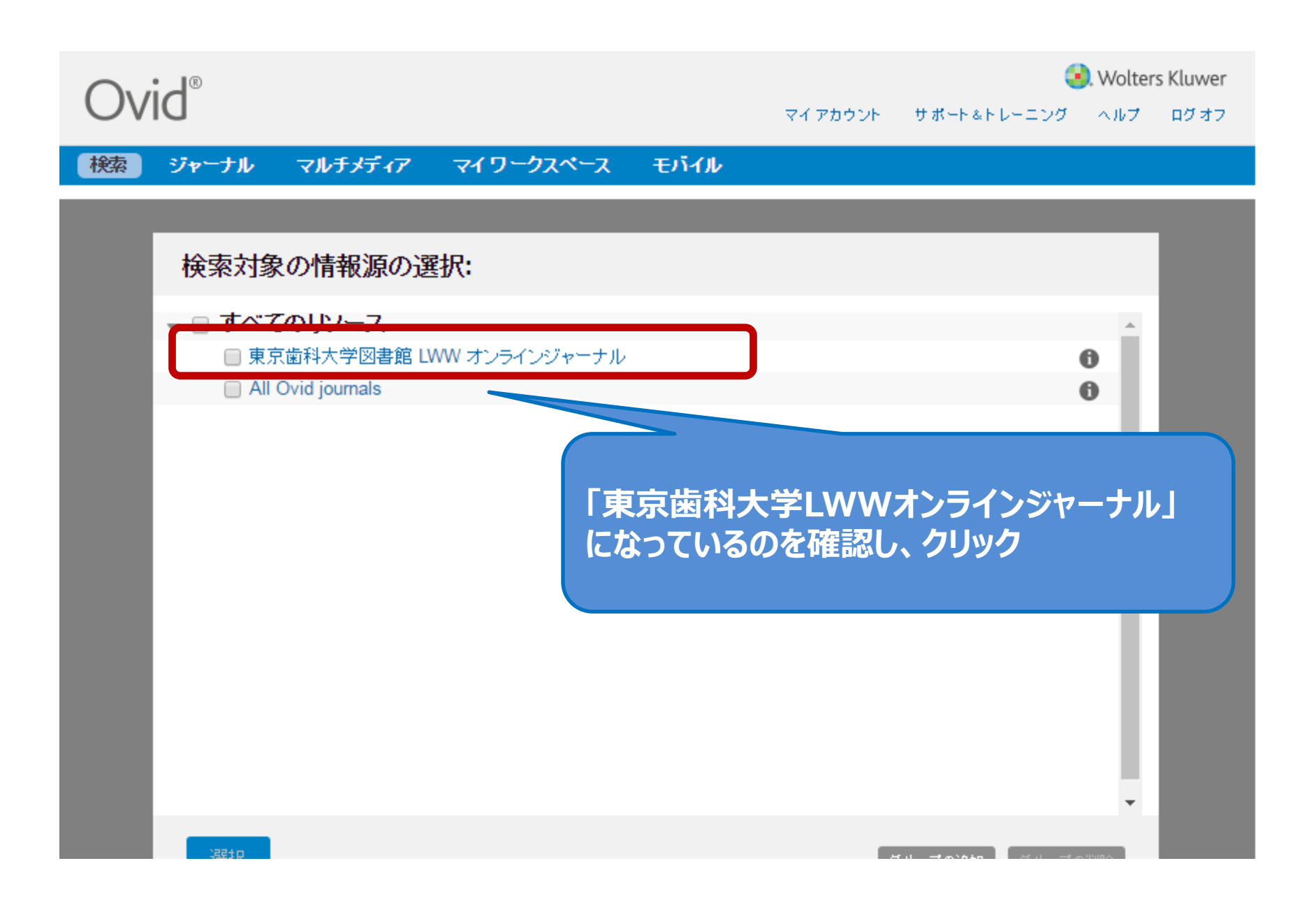

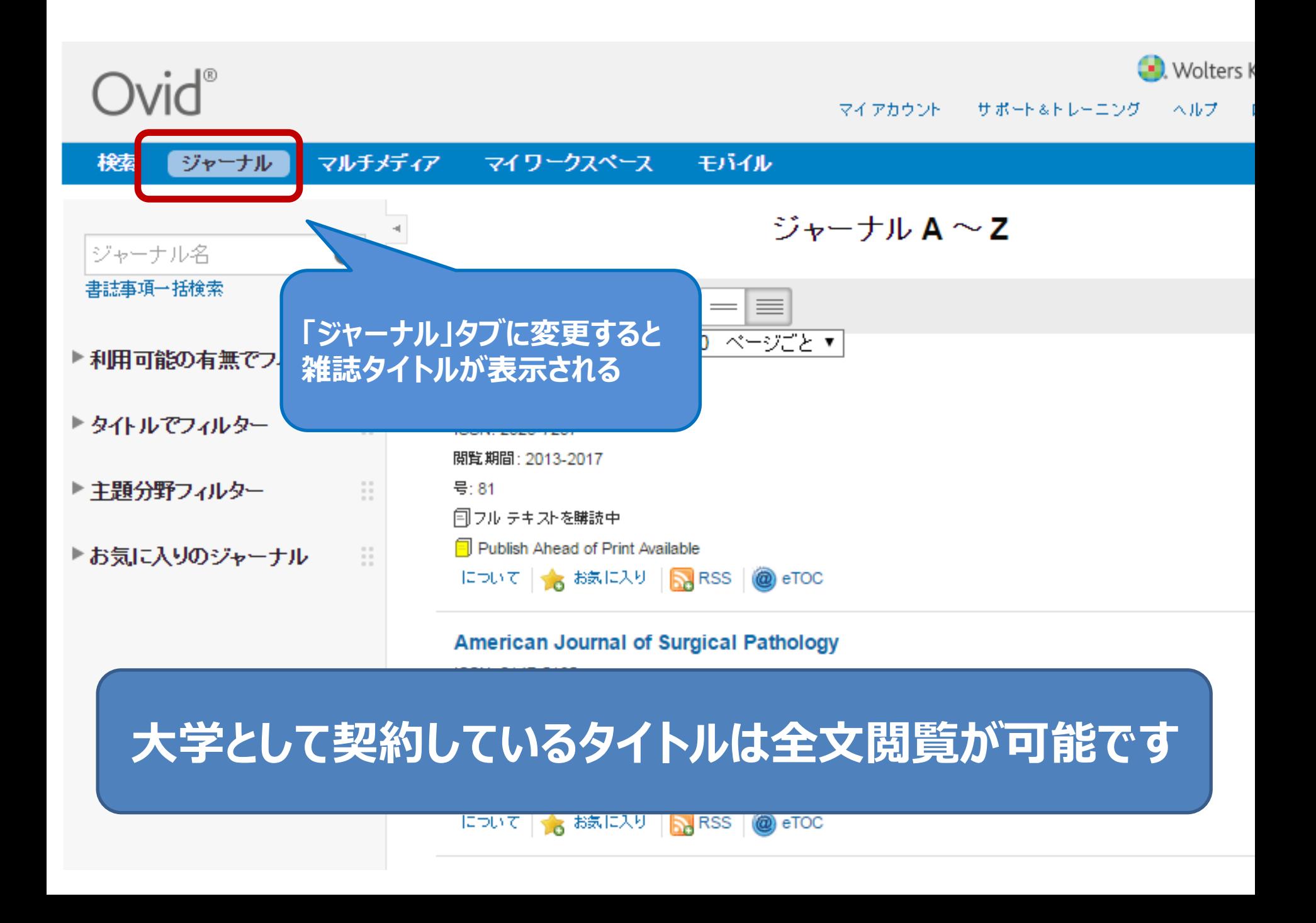